## 2 Finish Windows setup

完成 Windows 设置 | 完成 Window s 設 定 Windows セットアップを終了する | Windows 설정을 마칩니다

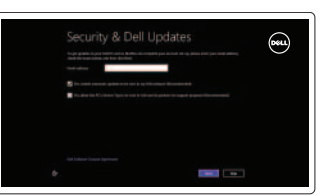

快捷键 | 捷徑鍵 ショートカットキー | 바로 가기 키

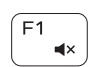

静音音频 | 靜 音 消音する | 오디오 음소거

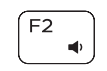

## 3 Explore resources

#### Increase volume 提高音量 | 提高音 量 音量を上げる | 볼륨 증가

浏览资源 | 探索資源 リソースを検索する | 리소스 탐 색

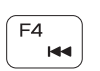

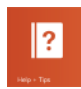

 $\rightarrow$ 

 $F5$ 

## Shortcut keys

## Mute audio

Decrease volume 降低音量 | 降低音 量

 $F3$  $\blacktriangleleft$  (i)

## Play previous track/chapter

音量を下げる | 볼륨 감소

播放上一音轨/单元 | 播放上一首曲目/上一個章節 前のトラック/チャプターを再生する | 이전 트랙/챕터 재생

## Open Search charm  $\alpha$

打开 "Search"(搜索)超级按钮 | 開啓搜尋快速鍵 検索チャームを開く | 검색 참 열기

- 切换键盘背景灯 可选 切換鍵盤背光 — 選配
- キーボード背面ライトを切り替える オブション
- 키보드 백라이트 설정/해제(옵션)

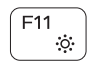

 $\mathcal{L}(\mathbf{0})$ 

## Play/Pause

播放/暂停 | 播放/暫停 再生/一時停止 | 재생/일시 중지

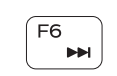

## Play next track/chapter

- 提高亮度 | 增加亮度
- 輝度を上げる | 밝기 증가

Toggle Fn-key lock 切换 Fn 键锁 | 切換 Fn 鍵鎖定 Fn キーロックを切り替える | Fn 키 잠금 전환

Switch to external display

播放下一音轨/单元 | 播放下一首曲目/下一個章節 |次のトラック/チャプターを再生する | 다음 트랙/챕터 재생

|外部ディスプレイに切り替える | 외부 디스플레이로 전환

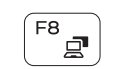

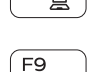

连接电源适配器并按下电源按钮 連接電源轉接器然後按下電源按鈕 電源アダプタを接続し、電源ボタンを押す 전원 어댑터를 연결하고 전원 버튼을 누릅니다

كالمسا

 $\begin{picture}(20,20) \put(0,0){\dashbox{0.5}(5,0){ }} \put(15,0){\dashbox{0.5}(5,0){ }} \put(25,0){\dashbox{0.5}(5,0){ }} \put(35,0){\dashbox{0.5}(5,0){ }} \put(45,0){\dashbox{0.5}(5,0){ }} \put(55,0){\dashbox{0.5}(5,0){ }} \put(65,0){\dashbox{0.5}(5,0){ }} \put(65,0){\dashbox{0.5}(5,0){ }} \put(65,0){\dashbox{0.5}(5,0){ }} \put(65,0){\dashbox{0.5}(5,0){ }}$ 

## Toggle keyboard backlight — optional

切换到外部显示器 | 切換至外部顯示器

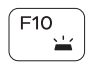

帮助与提示 | 說明與秘訣 ヘ ル プ と ヒ ン ト | 도 움 말 및 팁

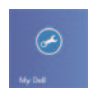

注册计算机 | 註冊您的電 腦 コンピュータを登録する | 컴퓨터 등록

## 启用安全与更新 啟用安全性與更新 セキュリティとアップデートを有効に す る 보안 및 업데이트를 활성화합니다

## Decrease brightness 降低亮度 | 降低亮度

輝度を下げる | 밝기 감 소

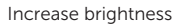

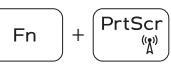

## Turn off/on wireless

打开/关闭无线功能 | 啓動/關閉無線功能 ワイヤレスをオン/オフにする | 무선 끄기/켜기

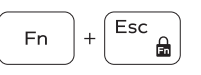

登录您的 Microsoft 帐户或创建本地帐户 登入您的 Microsoft 帳號或建立本機帳號 Microsoft アカウントにサインインする、 またはローカルアカウントを作成する Microsoft 계정에 로그인하거나 로컬 계정 을 만 듭 니 다

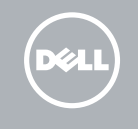

快 速 入 门 指 南 快 速 入 門 指 南 クイックスタートガイド 빠른 시작 안내서

## NOTE: For more information, see *Specifications* at dell.com/support .

- 注: 有关详细信息, 请参见 dell.com/support 上的规范。
- 註:如需更多資訊,請參閱 dell.com/support 中的**規格**。
- メモ:詳細は、dell.com/support の 仕様を参照してください。
- 주: 자세한 정보는 dell.com/support의 사양을 참조하십시오.

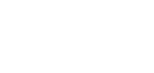

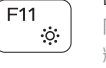

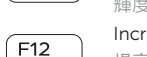

## Connect the power adapter and 1 press the power button

## Help and Tips

## My Dell 我的 Dell | 我的 Dell マ イ デ ル | 마 이 델

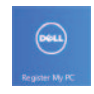

## Register your computer

Enable security and updates

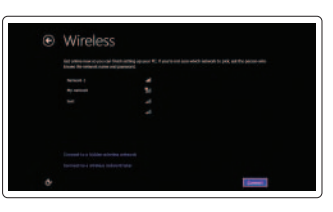

#### Sign in to your Microsoft account or create a local account

## Connect to your network

连接网络 連接網路 ネットワークに接続する 네트워크에 연결합니다

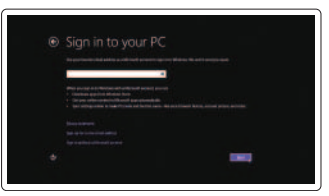

## Quick Start Guide

# Inspiron 14

5000 Series

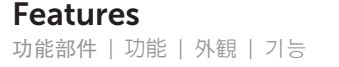

- 1. 右マイク
- 2. カ メ ラ
- 3. カメラステータスライト
- 4. 左マイク
- 5. セキュリティケーブルスロット
- 6. 電源アダプタボート
- 7. USB 2.0 ポート
- 8. メディアカードリーダー
- 9. 電源およびバッテリーステータ スライト
- 10. ハードドライブアクティビティ ラ イ ト
- 11. 左クリックエリア
- 12. 右クリックエリア
- 13. ヘッドセットポート
- 14. USB 3.0 ポート (2)
- 15. HDMI ボート
- 16. ネットワークポート
- 17. 電源ボタン
- 18. サービスタグラベル
- 19. 認可ラベル

- 3. Camera-status light
- 4. Left microphone
- 5. Security-cable slot
- 6. Power -adapter port
- 7. USB 2.0 port
- 8. Media-card reader
- 9. Power and battery -status light
- 10. Hard-drive activity light
- 11. Left-click area
- 12. Right-click area
- 13. Headset port
- 14. USB 3.0 ports (2)
- 15. HDMI port
- 16. Network port
- 17. Power button
- 18. Service Tag label
- 19. Regulatory label

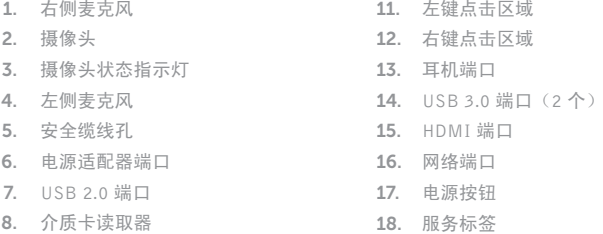

- 9. 电源和电池状态指示灯
- 10. 硬盘驱动器活动指示灯

- 11. 왼 쪽 클 릭 영 역
- 12. 오 른 쪽 클 릭 영 역
- 13. 헤 드 셋 포 트
- 14. U S B 3 . 0 포 트 ( 2 개 )
- 15. H D M I 포 트
- 16. 네 트 워 크 포 트
- 17. 전 원 버 튼
- 18. 서비스 태그 라벨
- 19. 규 정 라 벨

1. Right microphone 2. Camera

管制和安全 | 管制與安 全 認可と安全性 | 규정 및 안전

计算机型号 | 電腦 型 號 コンピュータモデル | 컴퓨터 모델

<u> III | AN INAN AN INAN AN AN INAN</u> © 2014 Dell Inc. © 2014 Microsoft Corporation.

2014-01 Printed in China.

0W7HY3A00

19. 管 制 标 签

- 1. 오른쪽 마이크 2. 카 메 라 3. 카메라 상태 표시등 4. 왼 쪽 마 이 크
- 5. 보안 케이블 슬롯
- 6. 전원 어댑터 포트
- 7. U S B 2 . 0 포 트
- 8. 미디어 카드 판독기
- 9. 전원 및 배터리 상태 표시등
- 10. 하드 드라이브 작동 표시등
- 1. 右 側 麥 克 風
- 2. 攝 影 機
- 3. 攝影機狀態指示燈
- 4. 左 側 麥 克 風
- 5. 安全纜線插槽
- 6. 電 源 變 壓 器 連 接 埠
- 7. U S B 2 . 0 連 接 埠
- 8. 媒 體 讀 卡 器
- 9. 電源及電池狀態指示燈
- 10. 硬碟機活動指示燈
- 11. 左 鍵 區 12. 右 鍵 區 13. 耳麥連接埠 14. USB 3.0 連接埠 (2) 15. H D M I 連 接 埠 16. 網路連接埠 17. 電 源 按 鈕 18. 服 務 標 籤 19. 法 規 標 籤

#### Product support and manuals

产品支持与手册 產品支援與手冊 製品サポートとマニュアル 제품 지원 및 설명서

## dell.com/support dell.com/support/manuals dell.com/windows8

#### Contact Dell

与 Dell 联络 | 與 Dell 公司聯絡 デルへのお問い合わせ | Dell사에 문의하기 dell.com/contactdell

## Regulatory and safety

dell.com/regulatory\_compliance

#### Regulatory model and type

管制型号和类型 安規型號與類型 認可モデルと認可タイプ 규정 모델 및 유형

P49G P49G001

#### Computer model

Inspiron 14-5447

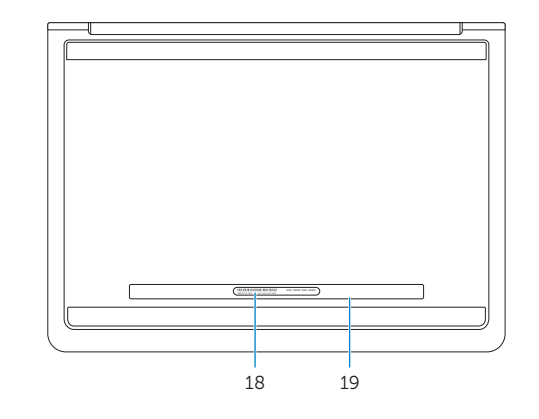

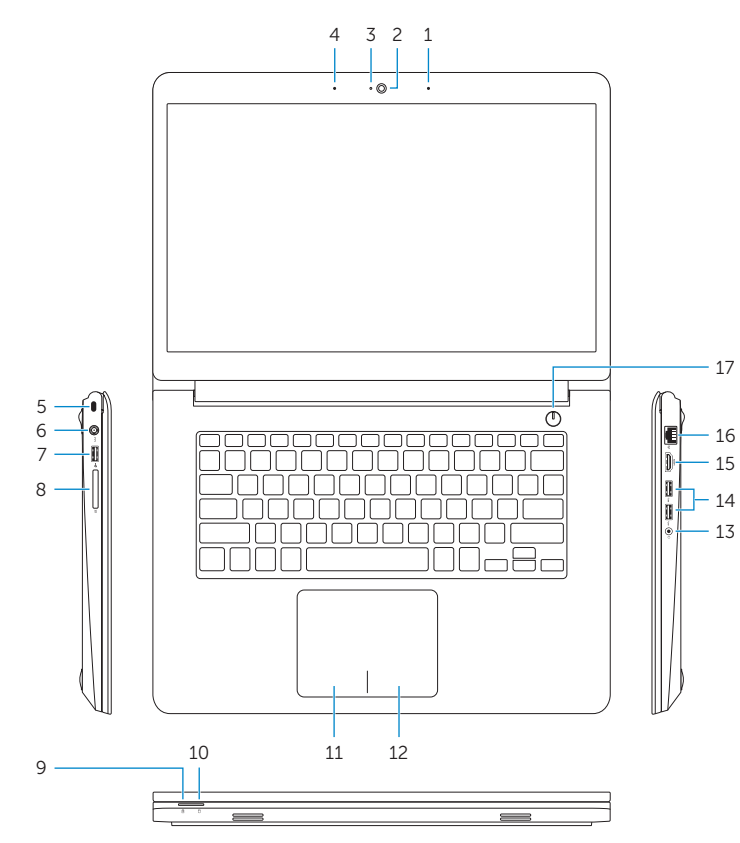

16 15

13